# <span id="page-0-0"></span>**Tabeller som er universelt utformet**

# **Dette er viktig når du bruker tabeller i oppgaven**

# **Husk å alltid markere overskriftsceller**

Dette gjøres både for å gjøre informasjonen mer visuelt oversiktlig, og for at skjermlesere skal kunne fange opp informasjonen på en god måte.

Avhengig av kompleksiteten i tabellen kan det være overskrift på

- bare radene
- bare kolonnene
- både rader og kolonner
- flere nivåer med overskrifter i minst en av retningene

## **Hvis tabellen har en overskrift, må den formateres som en tabelloverskrift**

Det er viktig at tabellens overskrift legges inn på riktig måte, slik at den er knyttet til tabellen. Du kan altså ikke bruke vanlig overskriftsnivå for å skrive en tabelltittel.

#### **Slik lager du tabeller**

Det finnes to ulike måter å lage tabeller på i forfatterverktøyet.

**Alternativ 1**: Tabellverktøyet i en tekstboks.

Denne kan brukes til mindre detaljerte tabeller som ikke krever særlig mye formatering for å være oversiktlige.

[Les hvordan du bruker](https://confluence.udir.no/display/SDEPS/Tabell+i+tekstboks)  [tabellverktøyet i en tekstboks](https://confluence.udir.no/display/SDEPS/Tabell+i+tekstboks)

#### **Alternativ 2:** Å bruke oppgavetypen Tabell.

Med dette alternativet har du mer designfrihet og kan sette opp veldig fine og oversiktlige tabeller. Denne anbefales til mer detaljerte tabeller. Les hvordan du bruker [oppgavetypen Tabell](https://confluence.udir.no/display/SDEPS/Tabell)

Retningslinjene i denne artikkelen gjelder begge tabellmetodene.

#### **Eksempler på god bruk av tabell**

### **Eksempel 1: Enkel tabell, med tabellverktøyet i tekstboks**

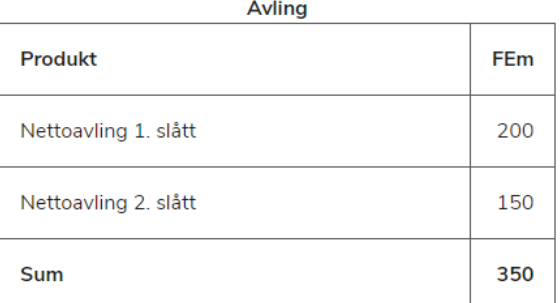

Tabelltittel er lagt inn på riktig måte, og er "koblet" til tabellen.

Overskriftsceller er definert på riktig måte.

Eksempelet er hentet fra oppgave 2 i [LBR3013 Økonomi og driftsleiing](https://kandidat.udir.no/epsmateriell/eksamen?fagkode=lbr3013&malform=nn-no&semester=v&ar=2023&eksamensdeltype=eksamen) våren 2023

#### **Eksempel 2: Stor tabell, med oppgavetypen Tabell**

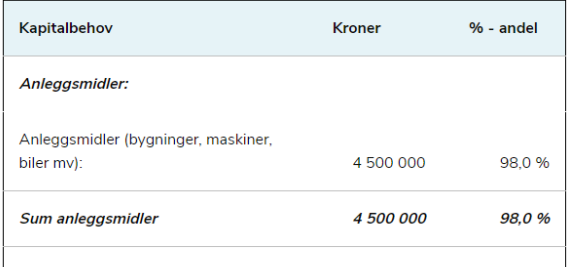

Omløpsmidler:

Overskriftsceller er definert på riktig måte.

Tabellen er visuelt oversiktlig.

Eksempelet er hentet fra oppgave 3 i [SAM3070 Økonomi og ledelse våren 2023](https://kandidat.udir.no/epsmateriell/eksamen?fagkode=sam3070&malform=nb-no&semester=v&ar=2023&eksamensdeltype=eksamen)

#### **Eksempel 3: Stor tabell, med oppgavetypen Tabell**

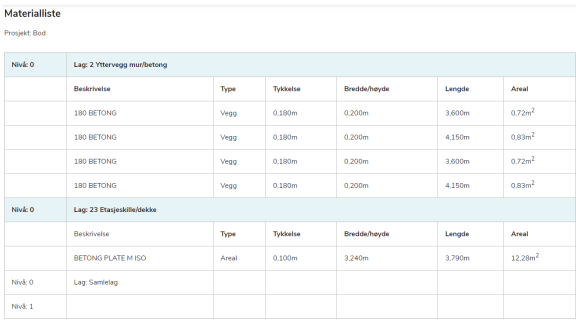

Overskriftsceller er definert på riktig måte.

Tabellen er visuelt oversiktlig.

Tabellen har en overskrift og en tabellbeskrivelse.

#### $(?)$  **Ofte stilte spørsmål om tabeller**

Det finnes to ulike måter å lage tabeller på i forfatterverktøyet.

**Alternativ 1**: Tabellverktøyet i en tekstboks. Denne kan brukes til mindre detaljerte tabeller som ikke krever særlig mye formatering for å være oversiktlige. [Les hvordan du bruker tabellverktøyet i en tekstboks](https://confluence.udir.no/display/SDEPS/Tabell+i+tekstboks)

**Alternativ 2:** Å bruke oppgavetypen Tabell. Med dette alternativet har du mer designfrihet og kan sette opp veldig fine og oversiktlige tabeller. Denne anbefales til mer detaljerte tabeller. [Les hvordan du bruker oppgavetypen Tabell](https://confluence.udir.no/display/SDEPS/Tabell)

Det frarådes å bruke bilder av tabeller. Dersom du har en tabell med mye informasjon, anbefales det å bruke oppgavetypen Tabell for å presentere dette i oppgaven. I mange tilfeller kan du kopiere og lime inn direkte.

Tabeller laget med tabellverktøyet eller med oppgavetypen Tabell er vanligvis raskere å laste inn, søkbare, UU-vennlige, mer konsekvent formatering og mer brukervennlige.

Det avhenger litt av hva slags tabell du har lagt inn. Les artiklene for å se hvordan du gjør det på måten du har valgt.

**Alternativ 1**: Tabellverktøyet i en tekstboks. [Les hvordan du bruker tabellverktøyet i en tekstboks](https://confluence.udir.no/display/SDEPS/Tabell+i+tekstboks)

**Alternativ 2:** Å bruke oppgavetypen Tabell. [Les hvordan du bruker oppgavetypen Tabell](https://confluence.udir.no/display/SDEPS/Tabell)

#### **Relaterte artikler**

- [Tabeller som er universelt utformet](#page-0-0)
- [Sjekkliste for universelt utformede oppgaver](https://confluence.udir.no/display/SDEPS/Sjekkliste+for+universelt+utformede+oppgaver)
- [Eksamen standard alt-tekst for visuelle oppgaver](https://confluence.udir.no/pages/viewpage.action?pageId=194971543)
- [Nasjonale prøver standard alt-tekst for visuelle oppgaver](https://confluence.udir.no/pages/viewpage.action?pageId=170395857)
- [Lyd og video i oppgaven](https://confluence.udir.no/display/SDEPS/Lyd+og+video+i+oppgaven)
- $\bullet$  [Tabell](https://confluence.udir.no/display/SDEPS/Tabell)
- [Tabell i tekstboks](https://confluence.udir.no/display/SDEPS/Tabell+i+tekstboks)
- [Ledetekster og instruksjoner](https://confluence.udir.no/display/SDEPS/Ledetekster+og+instruksjoner)
- [Teknisk kvalitetssjekk](https://confluence.udir.no/display/SDEPS/Teknisk+kvalitetssjekk)
- [Overskrifter og formatering](https://confluence.udir.no/display/SDEPS/Overskrifter+og+formatering)
- [Lenker i oppgaver](https://confluence.udir.no/display/SDEPS/Lenker+i+oppgaver)